# Making Websites Accessible

Making It Accessible: Dec 1, 2022 Barb Iannucci

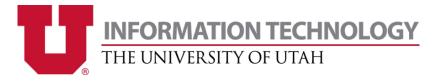

#### It's the law: Americans with Disabilities Act (ADA)

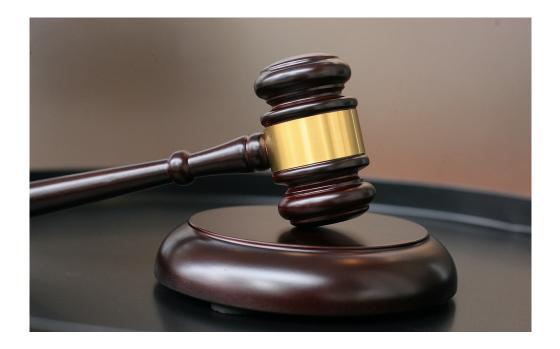

### Lawsuits are **COSTLY** and impact the University's **REPUTATION**

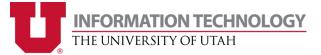

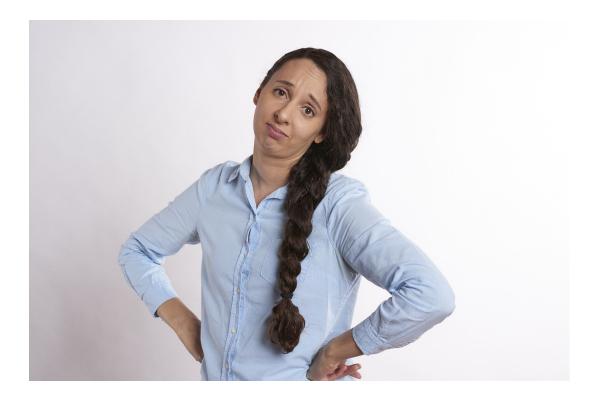

"But...people with disabilities make up such a small portion of our website audience. We can't afford to focus on such a small group."

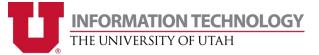

According to the CDC...

**1 IN 4 adults** in the United States has a **disability**<sup>1</sup>

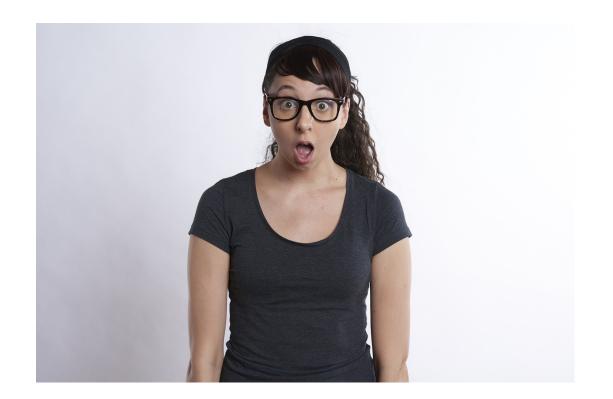

<u>1. https://www.cdc.gov/ncbddd/disabilityandhealth/infographic-disability-impacts-all.html</u>

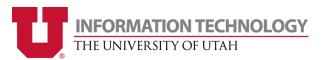

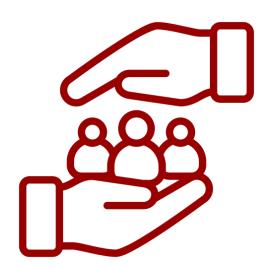

**Better Inclusivity** 

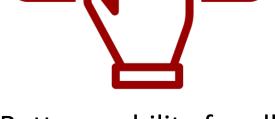

#### Better usability for all

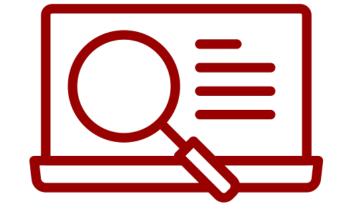

#### **Better Search Rankings**

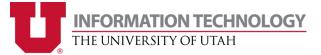

### **Understand the TYPES of Disabilities**

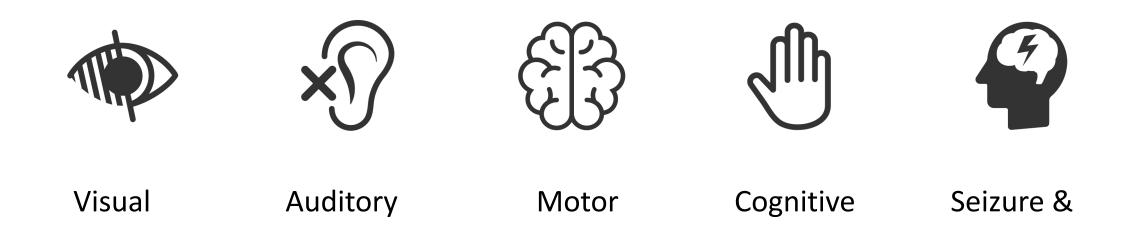

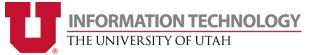

Vestibular

Disorders

### **Understand HTML Markup**

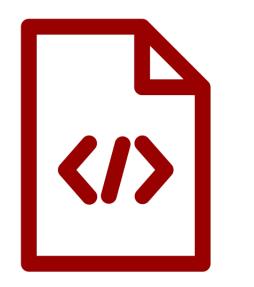

- Use CSS for styling, not HTML
- Think about the meaning of the tags
- Ex: Headings vs paragraphs
- Ex: Logical heading levels
  - <h1>
    - <h2>
      - <h3>

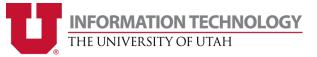

### **Understand Colors & Contrast**

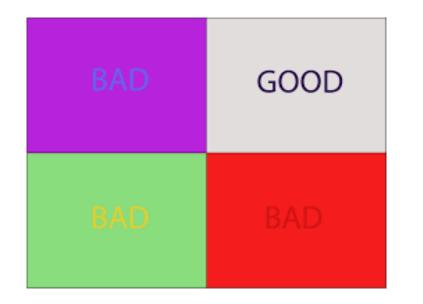

- Impacts readability
- 4.5% of the population is colorblind
- Problematic color combinations
- Use high contrast
- Use a <u>contrast checker</u>

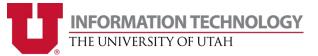

### **Understand WCAG**

#### Web Content Accessibility Guidelines (WCAG)

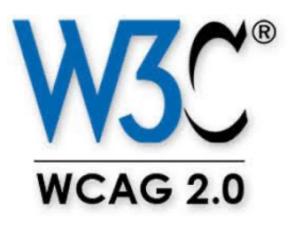

- Published by the Web Accessibility Initiative (WAI) of the World Wide Web Consortium (W3C)
- Aim for WCAG 2.0 Level AA
- Most recent version = 2.1
- WCAG Quick Reference

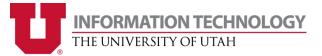

## WCAG Highlights

- Alt text for videos, audio, nondecorative images
- Color contrast
- Logical heading structures
- Tab order
- Pausable elements
- Text shouldn't be an image

- No blinking
- Descriptive links
  - no "click here"s
- Visible hover and focus states
- Bypass mechanism for repeated information
- No context change with hover

Note: This not an exhaustive list. Please refer to the WCAG quick reference.

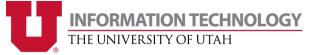

# **Testing for Website Accessibility**

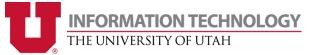

### Navigate without a mouse

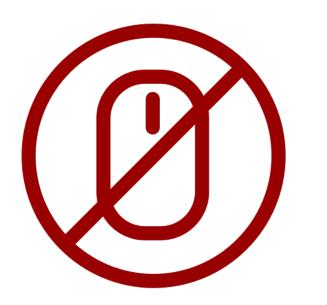

- Use the tab key to navigate through the page
- Look for mechanisms to skip to the main content
- Make sure you can interact with the page the same way anyone else would.
- Make sure you can get to all visually hidden content

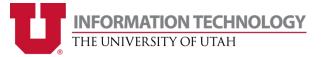

### **Use a Screen Reader**

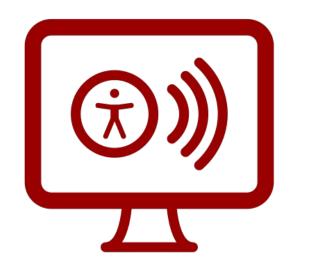

- Learn how to use it in different modes
- Make sure you can understand the content
- Windows = NVDA or JAWS
- Mac = Apple VoiceOver

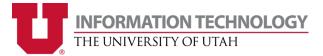

### **Automated Tools**

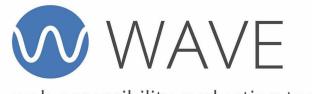

web accessibility evaluation tool

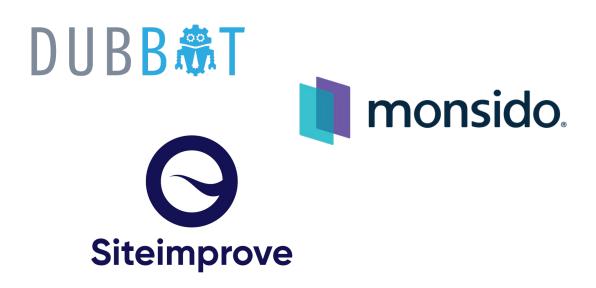

- WAVE browser extension
- Monitoring tools: Siteimprove, Monsido, DubBot
- **Do not rely** solely on automated tools, they only uncover a fraction of problems

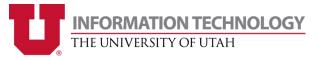

### **Tips for Success**

### Build in accessibility at the very beginning

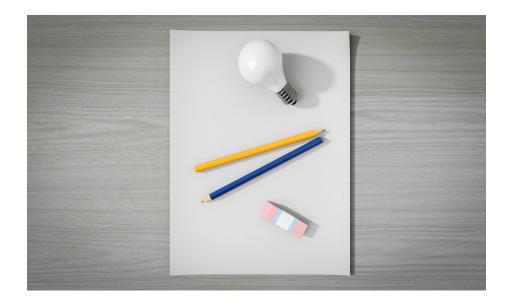

- Design with "Accessibility in Mind" (WebAIM)
- It's much more difficult to retrofit afterwards

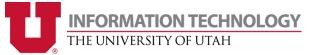

### **Tips for Success**

#### Beware of quick fixes and shortcuts

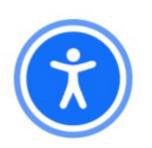

|                | 4                                                        | ENGLISH   |
|----------------|----------------------------------------------------------|-----------|
| A              | ccessibility Adjustments                                 |           |
|                | gs 🗣 Statement 🖉 Hide                                    | Interface |
| Unclear conte  | nt? Search in dictionary                                 |           |
| oose the righ  | nt accessibility profile for you                         |           |
| loose the rigi | it accessionity prome for you                            |           |
| OFF ON         | Seizure Safe Profile<br>Clear flashes & reduces color    | 4         |
| OFF ON         | Vision Impaired Profile<br>Enhances website's visuals    | ۲         |
|                |                                                          |           |
| OFF ON         | ADHD Friendly Profile<br>More focus & fewer distractions | 8         |
| OFF ON         |                                                          | \$        |

- Steer clear of "accessibility overlays"
- The key is to give a comparable experience for everyone
- <u>https://overlaysdontwork.com</u>

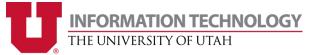

### Resources

- <u>Accessibility Resources for University Webmasters</u>
- <u>WebAIM</u>
- WAVE Web Accessibility Evaluation Tools
- WCAG Quick Reference
- <u>Contrast Checker</u>

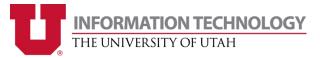

## THANK YOU!!!

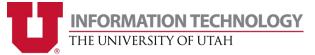